## Capturing Still Images During Video Recording

Still images can be captured by pressing the SNAPSHOT button while in the video mode (standby or recording).

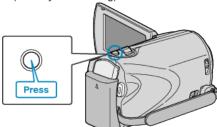

• "PHOTO" lights up on the screen when a still image is being captured.

PHOTO

• The still images captured during video recording are saved to the destination set in media settings.

-

- The size of the still images captured in the video mode varies with the "SELECT ASPECT RATIO" setting. "16:9" : 640×360
  - "4:3" : 640×480

"SELECT ASPECT RATIO" (IN P. 0 )

- The picture quality varies with the "IMAGE QUALITY" setting.
- "Changing Still Image Picture Quality" (I P. 0 )
- When an effect (black and white/sepia) is applied to the video, the same effect will be applied to the still image.

"EFFECT (GZ-MS230)" (IN P. 0 )